## **ROMÂNIA** MINISTERUL EDUCAȚIEI UNIVERSITATEA "DUNĂREA DE JOS" DIN GALAȚI

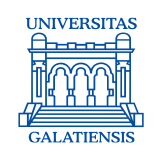

#### **Anexa 11 la Hotărârea Consiliului de administrație nr. 19 din 16 februarie 2024**, Rector, Prof. univ. dr. ing. Puiu Lucian GEORGESCU

# **INSTRUCȚIUNE DE LUCRU PRIVIND ÎNSCRIEREA CITITORILOR ȘI ELIBERAREA PERMISELOR**

Avizat,

Prorector activitatea didactică, asigurarea calității și relații internaționale, Prof. univ. dr. ing. Elena MEREUȚĂ

Verificat, Șef Serviciu bibliotecă, Ing. Mioara VONCILĂ

> Elaborat, Ing. Florica CRISTEA

*Avertisment:*

*Documentul de faţă este proprietatea Universităţii* "*Dunărea de Jos din Galaţ*i"*, difuzat în regim CONTROLAT şi destinat utilizării exclusive pentru propriile cerinţe. Utilizarea integrală sau parţială a acestei proceduri sau reproducerea în orice publicaţie şi prin orice procedeu este interzisă fără acordul scris al conducerii UDJG. Reproducerea şi difuzarea documentului sunt în exclusivitate dreptul UDJG.*

Str. Domnească nr. 47, cod postal 800008, Galați, România, tel: +40 336 130 109, fax: +40 236 461 353, e-mail: rectorat@ugal.ro, web: www.ugal.ro Operator înscris sub nr. 36338 în registrul de evidență a prelucrărilor de date cu caracter personal.

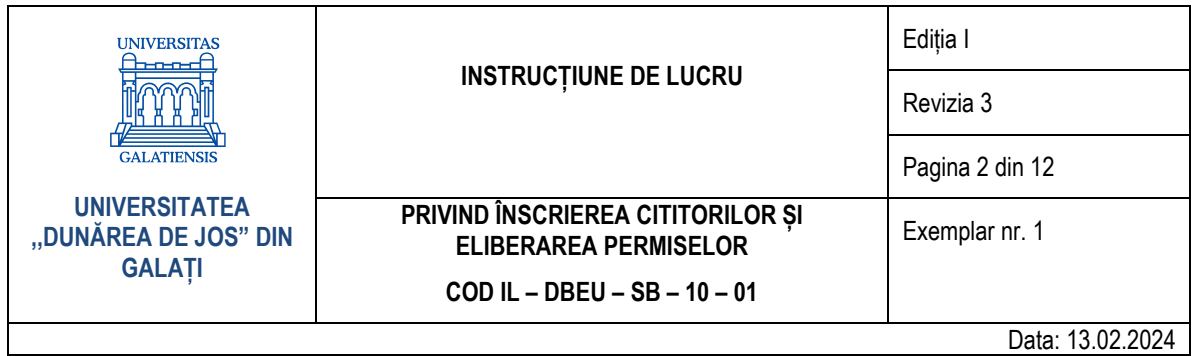

# **CUPRINS**

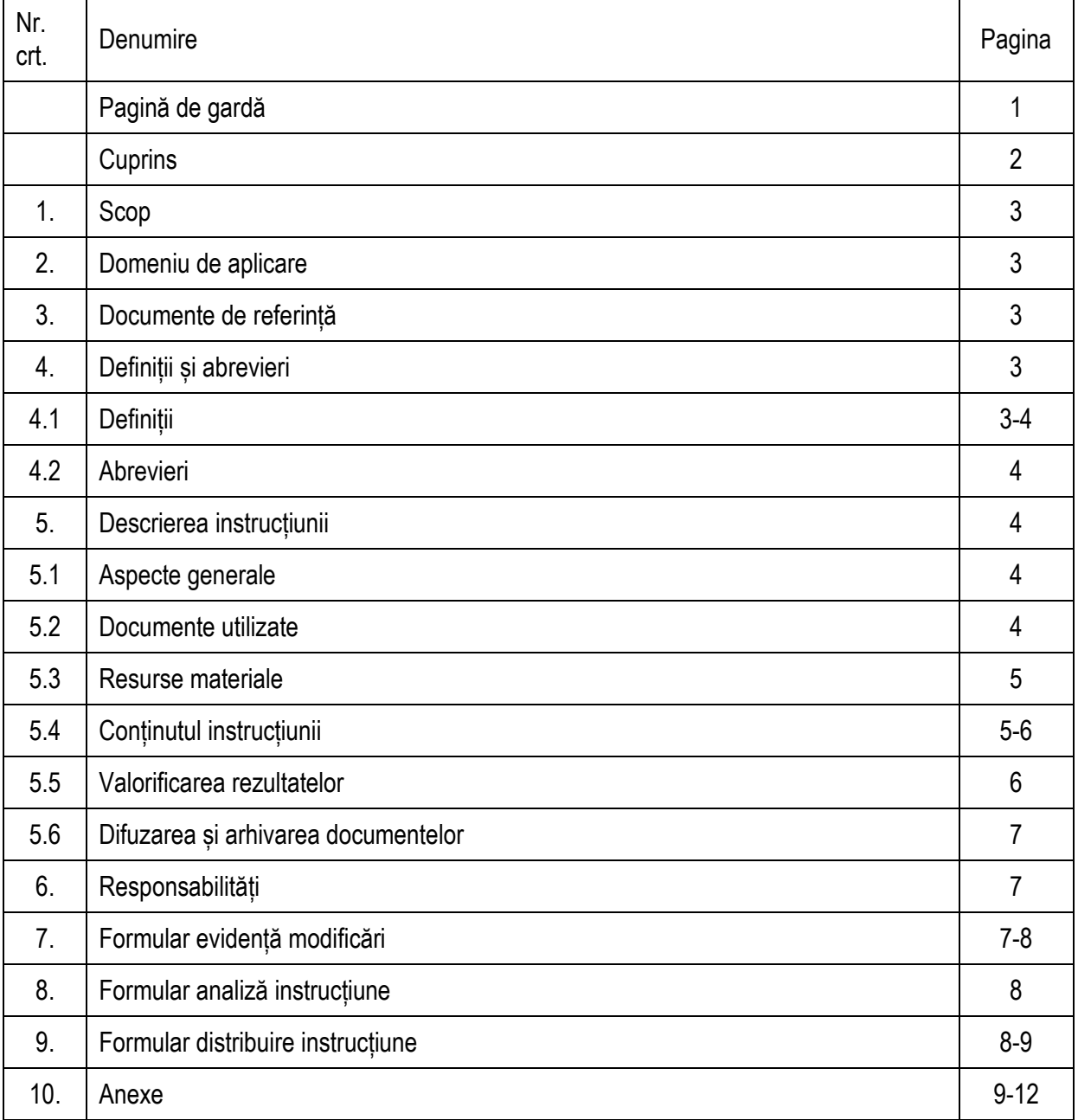

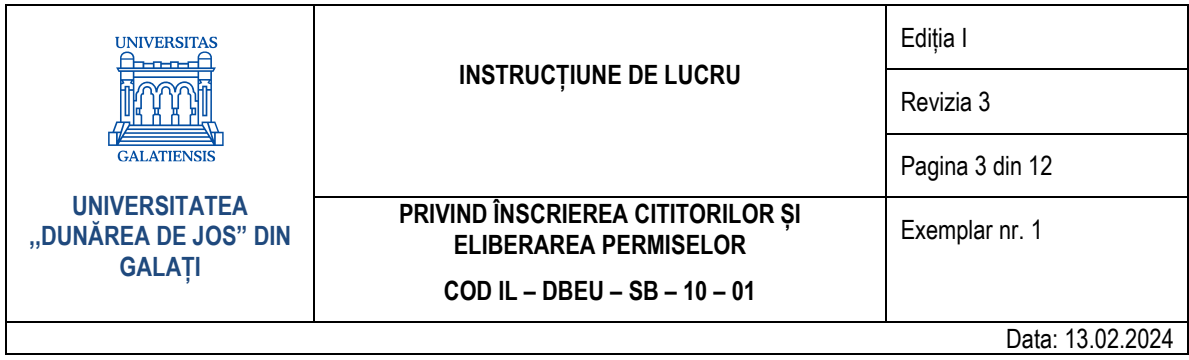

# **1. Scop**

Prezenta instrucțiune descrie etapele de înscriere ale unui cititor în bazele de date ale bibliotecii și de vizare a unui permis de bibliotecă.

#### **2. Domeniu de aplicare**

Instrucțiunea de lucru se aplică de către bibliotecarii din sălile de lectură ale bibliotecii care sunt și bibliotecari-casieri.

### **3. Documente de referință**

- Legea bibliotecilor nr. 334/2002 republicată în Monitorul Oficial Partea I, nr. 132/11.02.2005;
- Legea nr. 8/1996 privind dreptul de autor și drepturile conexe, republicată în Monitorul Oficial nr. 489/14 iunie 2018;
- Legea nr. [22/1969](http://www.bibnat.ro/dyn-doc/LEGE_22_1969.pdf) privind angajarea gestionarilor, constituirea de garanții și răspunderea în legătură cu gestionarea bunurilor organizațiilor socialiste;
- [Legea nr. 54/1994](http://www.bibnat.ro/dyn-doc/LEGE_54_1994.pdf) pentru modificarea unor prevederi din Legea nr. 22/1969;
- Legea nr. 544/2001 privind liberul acces la informațiile de interes public;
- Ordonanța nr. 26/2006 pentru modificarea și completarea Legii bibliotecilor nr. 334/2002;
- Ordinul nr. 2062/2000 pentru aprobarea *Normelor metodologice privind evidența, gestionarea și inventarierea documentelor specifice bibliotecilor publice*;
- Ordinul nr. 4626/2005 privind aprobarea *Metodologiei de recuperare a documentelor pierdute, distruse ori deteriorate și de taxare a serviciilor și a nerespectării termenelor de restituire a publicațiilor împrumutate din bibliotecile cuprinse în rețeaua învățământului, precum și a Precizărilor privind calculul valoric al acestor documente*;
- Ordinul nr. 5286/2004 privind aprobarea Regulamentului pentru imprumutul interbibliotecar;
- Regulamentul de organizare și funcționare al BUDJG (Anexa nr. 2 la Hotărârea Senatului nr. 86/24.06.2019)
- Regulamentul serviciilor pentru utilizatorii BUDJG (Anexa nr. 3 la Hotărârea Senatului nr. 86/24.06.2019);
- Regulamentul nr. 679/27 aprilie 2016 privind protectia persoanelor fizice în ceea ce priveste prelucrarea datelor cu caracter personal [și privind libera circulație a acestor date și de abro](https://biblioteca.ugal.ro/files/regulamente/regulament_679_2016_GDP.pdf)gare a [Directivei 95/46/CE;](https://biblioteca.ugal.ro/files/regulamente/regulament_679_2016_GDP.pdf)
- Politica privind protectia persoanelor fizice în ceea ce priveste prelucrarea datelor cu caracter personal și libera circulație a acestor date în cadrul Universității ,,Dunărea de Jos" din Galați;
- Regulamentul intern al UDJG;
- Nomenclatorul arhivistic nr. 3923/22.02.2007;
- Codul deontologic al bibliotecarului:
- SR EN ISO 2789: 2022 Informare și documentare. Statistici internaționale de bibliotecă.

#### **4. Definiții și abrevieri**

- **4.1. Definiții**
	- Utilizatorul cititorul sau beneficiarul serviciilor de bibliotecă;

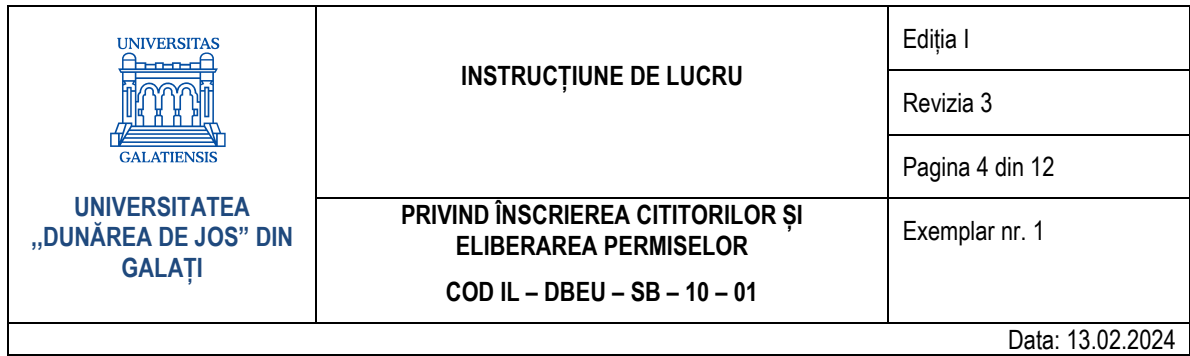

- Fișa contract cititor – formular tipizat care conține datele personale ale utilizatorului înscris în bazele de date ale bibliotecii; are valoarea unui contract încheiat între utilizator și universitate
- Permisul de bibliotecă formular tipizat care conține un cod de bare unic, pentru fiecare utilizator; nu este transmisibil.

### **4.2. Abrevieri**

- UDJG Universitatea "Dunărea de Jos" din Galați;
- **E** BUDJG Biblioteca Universității "Dunărea de Jos" din Galați;
- TinLIB Soft integrat de bibliotecă;
- Koha Soft integrat de bibliotecă;
- OPAC Interfața utilizator pentru accesul la catalogul online al bibliotecii;
- **SSB Seful Serviciului bibliotecă;**
- CAU Consiliul de Administrație al Universității;
- BCB Bibliotecarul-casier al bibliotecii:
- $\blacksquare$  RP Relații cu publicul;
- IL Instrucțiune de lucru.

#### **5. Descrierea instrucțiunii**

#### **5.1. Aspecte generale**

- a) Activitatea de înscriere a cititorului este încheiată odată cu eliberarea permisului de bibliotecă. Permisul este netransmisibil și permite accesul utilizatorului la colecțiile și serviciile bibliotecii, în toate spațiile destinate pentru public.
- b) Semnarea *Fișei contract cititor* și luarea la cunoștință a *regulamentului serviciilor pentru utilizatorii bibliotecii* constituie actul juridic, prin care cititorul își asumă răspunderile morale și materiale, după caz, privind folosirea, păstrarea și restituirea la termen a documentelor de bibliotecă împrumutate și consultate precum și folosirea celorlalte bunuri materiale din bibliotecă.

#### **5.2. Documente utilizate**

- **5.2.1.** Documentele utilizate în cadrul acestei instrucțiuni sunt:
	- fișa contract cititor;
	- permisul de bibliotecă.
- **5.2.2.** Conținutul și rolul documentelor utilizate:
	- 1. *Fișa contract cititor,* conform Anexei nr. 2:
	- conținut: nume cititor, adresă, studii, funcție, număr telefon, actul de identitate (seria, numărul, locul și data eliberării), permisul de bibliotecă (seria și numărul), data de înscriere, semnătura bibliotecarului;
	- rol: contractul dintre cititor și bibliotecă.
	- 2. *Permisul de bibliotecă,* conform Anexei nr. 3:
	- conținut: barcode, serie, număr, date de contact bibliotecă (adresă, telefon, site);
	- rol: dovada înscrierii cititorului la bibliotecă.

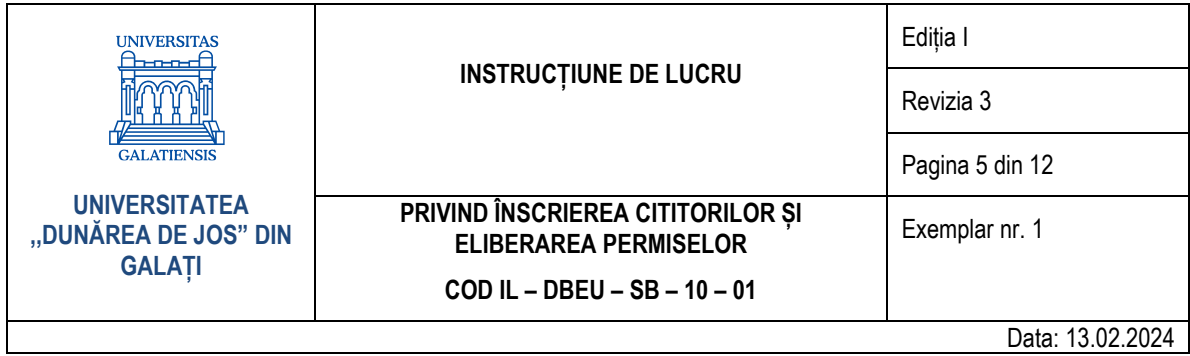

## **5.3. Resurse materiale**

Pentru derularea instructiunii de lucru sunt necesare următoarele: echipamente (computer/laptop/notebook, imprimantă, scanner); pachete software (softurile integrate de bibliotecă TinLIB, Koha, pachet Office, Adobe Reader, browser Internet); colecțiile bibliotecii (cărți, reviste, resurse electronice, baze de date online, resurse Internet).

# **5.4. Conținutul instrucțiunii**

Înregistrarea cititorilor se face tradițional (folosind tipizatele bibliotecii) și informatizat. Înregistrarea în sistem informatizat se face în ambele softuri utilizate de personalul BUDJG (TinLIB și Koha).

Acțiunea de înregistrare informatizată este dublă întrucât conversia datelor bibliografice și de evidență din TinLIB în Koha este în desfășurare, acestea fiind legate de împrumutul informatizat al publicațiilor.

Bibliotecarul verifică documentele necesare înscrierii la bibliotecă, după cum urmează:

- pentru cititorii externi carte de identitate, adeverință de la locul de muncă sau cupon de pensie (după caz);
- pentru studenți și elevi carte de identitate și carnet de student vizat la zi sau carnet de elev;
- pentru salariații universității carte de identitate și legitimația de salariat.

La încheierea unui ciclu de studii, permisul de bibliotecă își pierde valabilitatea. Dacă un cititor activ continuă studiile la un ciclu superior (de exemplu, master sau doctorat), bibliotecarul actualizează datele în sistem și eliberează un nou permis de bibliotecă.

La începutul fiecărui an universitar, bibliotecarul de la sala de lectură vizează permisul de bibliotecă prin aplicarea unei etichete autocolante pe verso-ul permisului pe care este înscris *vizat biblioteca anul universitar* și actualizează datele aferente în sistem informatizat (TinLIB – clasa cititor și Koha – Renew).

# *5.4.1 Înscrierea tradițională*

- a) Cititorul completează și semnează *Fișa contract cititor*;
- b) Bibliotecarul solicită documentele necesare înscrierii la bibliotecă și verifică datele cu cele completate în *Fișa contract cititor*;
- c) În cazul cititorului extern, bibliotecarul completează o chitanță pentru achitarea taxei de eliberare permis;
- d) Cititorul extern achită BCB suma necesară pentru eliberarea permisului de bibliotecă;
- e) Cititorul intră în posesia permisului de bibliotecă;
- f) În cazul pierderii/deteriorării/furtului permisului de bibliotecă, cititorul înștiințează biblioteca și îl declară nul printr-un anunț în presă;
- g) Bibliotecarul anulează vechiul permis, completează chitanța pentru taxa de duplicat, încasează suma aferentă și eliberează un nou permis.

# *5.4.2 Înscrierea în sistemul integrat de bibliotecă TinLIB*

Bibliotecarul introduce în sistemul integrat de bibliotecă TinLIB datele completate în *Fișa contract cititor*:

- a) Accesează modulul *Circulație*, meniul *Întreținere-Înregistrare cititori-Înregistrare cititor (după nume);*
- b) Verifică dacă cititorul a fost deja introdus în sistem prin apăsarea tastei *F10*, completarea și căutarea numelui (tasta *Enter*);
- c) Introduce un cititor nou prin apăsare pe tasta *Insert;*

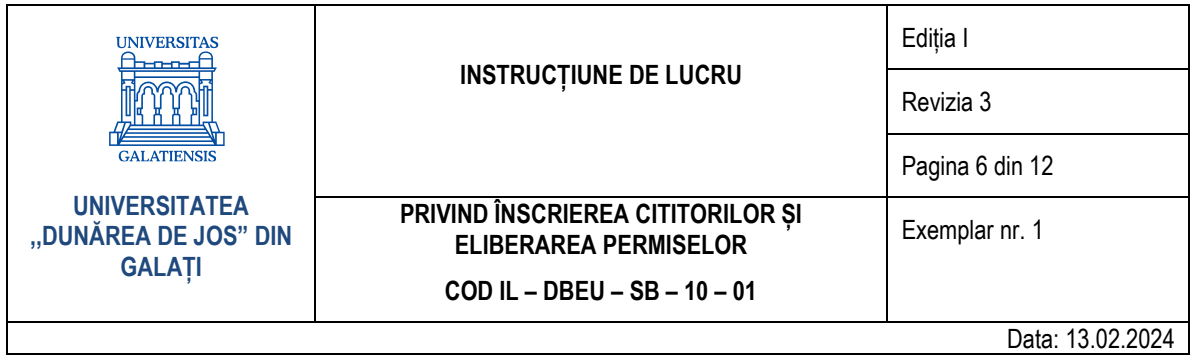

- d) În fereastra deschisă, completează câmpul nume și prenume (cu majuscule) și validează câmpurile: nivel de pregătire, vârsta, naționalitatea, sexul, profesia/funcția, locul de muncă și secția (validarea se face prin căutare cu tasta *F10* și copiere prin apăsarea succesivă a tastelor *End* și *Esc*);
- e) Completează câmpurile *Adresa 1* cu datele din cartea de identitate/pașaport și *Adresa 2* cu datele de flotant;
- f) Completează câmpul *Detalii cititor* prin introducerea numărului cititor (număr permis, de exemplu, BUG-A/021419), datei de înscriere (formatul ZZ/LL/AA) și validarea clasei cititor (vizat *anul universitar*);
- g) Salvează înregistrarea apăsând succesiv pe tastele *Esc* și *D* (da).

# *5.4.3 Înscrierea în sistemul integrat de bibliotecă Koha*

Bibliotecarul introduce în sistemul integrat de bibliotecă Koha datele completate în *Fișa contract cititor*:

- a) Bibliotecarul accesează interfața *Staff client* și modulul *Patrons*;
- b) Bibliotecarul verifică dacă cititorul a fost deja introdus în sistem, prin completarea în caseta de căutare a numelui cititorului și apăsarea pe butonul *Search patrons*;
- c) Dacă cititorul există în sistem, bibliotecarul actualizează datele folosind butonul *Edit*;
- d) Dacă cititorul nu este regăsit în sistem, bibliotecarul apasă pe butonul *New patron* și selectează din listă macheta aferentă categoriei de utilizator: cadru didactic, cititor extern, salariat etc.;
- e) În câmpul *Patron identity*, bibliotecarul completează numele (*surname*), prenumele (*first name*), data de naștere (*date of birth*), inițiala tatălui (*initials*), numele după căsătorie (*other name*), sexul (*female/male*);
- f) În câmpul *Main address,* bibliotecarul completează adresa (*address*), numărul străzii (*street number*), orașul de reședință (*city*), țara (*country*);
- g) În câmpul *Contact*, bibliotecarul completează numărul de telefon (*primary telephone*) și adresa e-mail (*primary e-mail*);
- h) Pentru utilizatorii care locuiesc la o altă adresă decât cea din buletin (de exemplu, căminul studențesc)*,* bibliotecarul completează datele aferente în câmpul *Alternative address;*
- i) În câmpul *Library management*, bibliotecarul completează numărul permisului de bibliotecă (*card number*), filiala unde se face înregistrarea (*library*), statutul (*category*), facultatea (*sort1*), specializarea (*sort 2*);
- j) În câmpul *Opac/Staff login*, bibliotecarul completează datele de identificare ale utilizatorului în sistem, astfel:
- k) nume utilizator (*username*): exemplu, marinana (pentru Marin Ana);
- l) parola (*password*): exemplu, număr permis (BUG-A/021419) după autentificare în sistem, utilizatorul poate modifica parola;
- m) Bibliotecarul salvează înregistrarea prin apăsare pe butonul *Save*.

#### **5.5. Valorificarea rezultatelor**

Pe parcursul anului universitar, BCB întocmește statistica sectorului (număr de cititori înscriși, număr permise vizate, frecvența zilnică etc.).

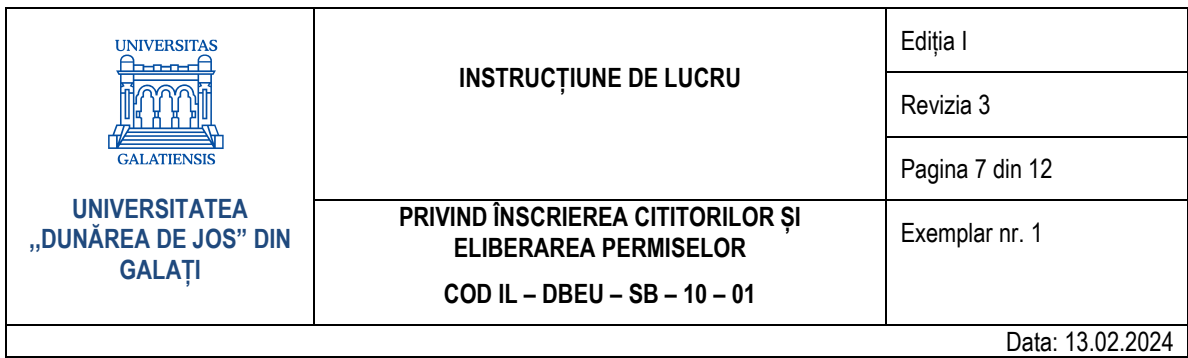

# **5.6. Difuzarea și arhivarea documentelor**

Difuzarea documentelor se face în cadrul Serviciului bibliotecă.

Arhivarea documentelor în cadrul Compartimentului RP se face astfel:

- Fisa contract cititor termen 5 ani;
- Permisul de bibliotecă nu se arhivează.

#### **6. Responsabilități**

#### **6.1. CAU:**

- aprobă taxele bibliotecii;
- aprobă tipizatul *Fișa contract cititor*.

#### **6.2. SSB:**

- revizuiește anual și semnează anexa privind taxele bibliotecii;
- avizează tipizatele bibliotecii.

#### **6.3. BCB:**

- înregistrează cititorii în regim tradițional și informatizat;
- eliberează permisele de cititor;
- încasează taxele pentru eliberarea permiselor duplicate și de cititor extern;
- vizează anual permisele de bibliotecă;
- predă Serviciului financiar borderoul cu taxele încasate;
- predă la casieria universității sumele încasate din taxele de permis;
- predă Serviciului financiar chitanțierul și centralizatorul cu chitanțele completate.

#### **6.4. Serviciul financiar:**

- verifică și avizează tabelul cu taxele încasate de bibliotecă;
- predă chitanțierul BCB.

#### **6.5. Utilizatorul (cititorul):**

- se informează asupra regulilor bibliotecii;
- completează și semnează *Fișa contract cititor*;
- anunță biblioteca de pierderea/furtul permisului de bibliotecă.

#### **7. Formular de evidență modificări**

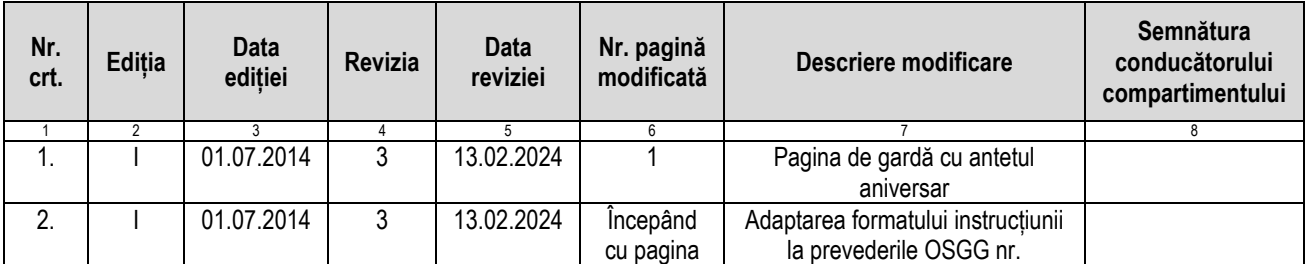

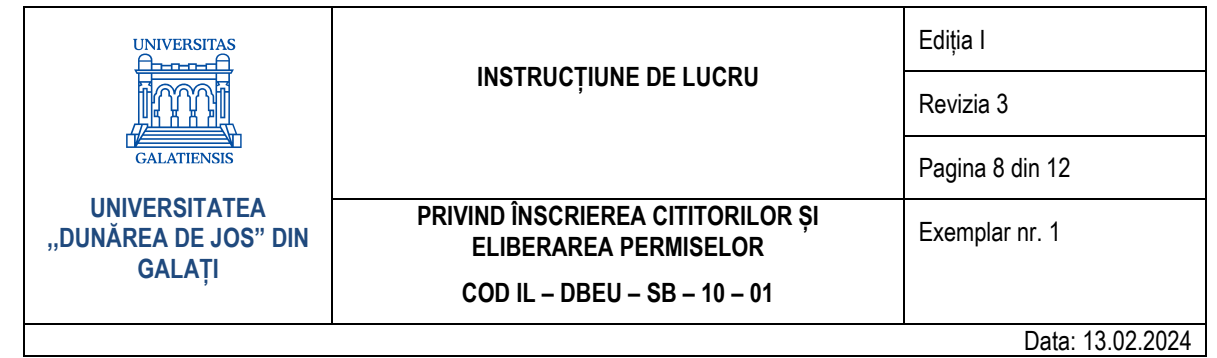

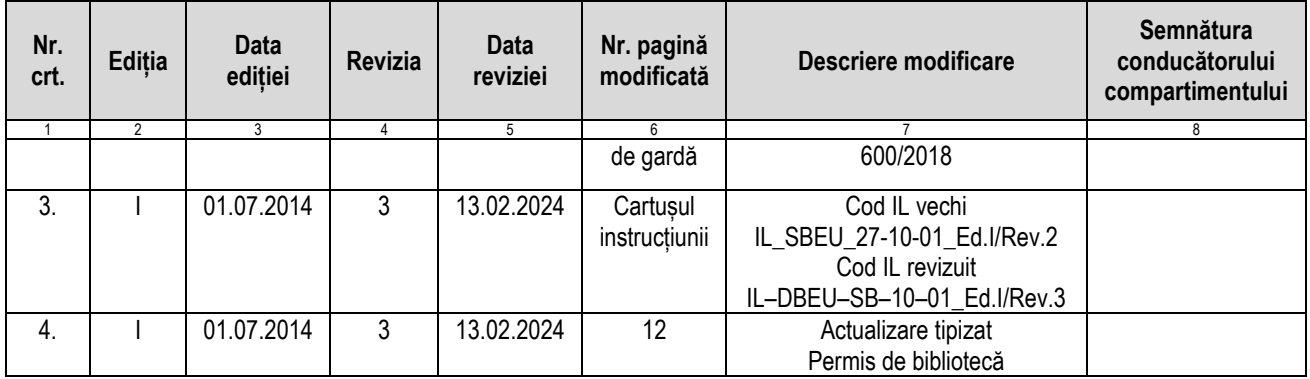

# **8. Formular analiză instrucțiune**

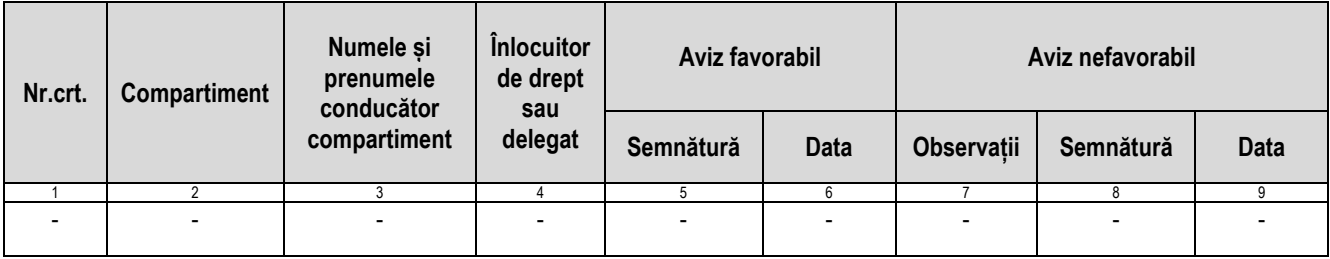

# **9. Formular distribuire (difuzare) instrucțiune**

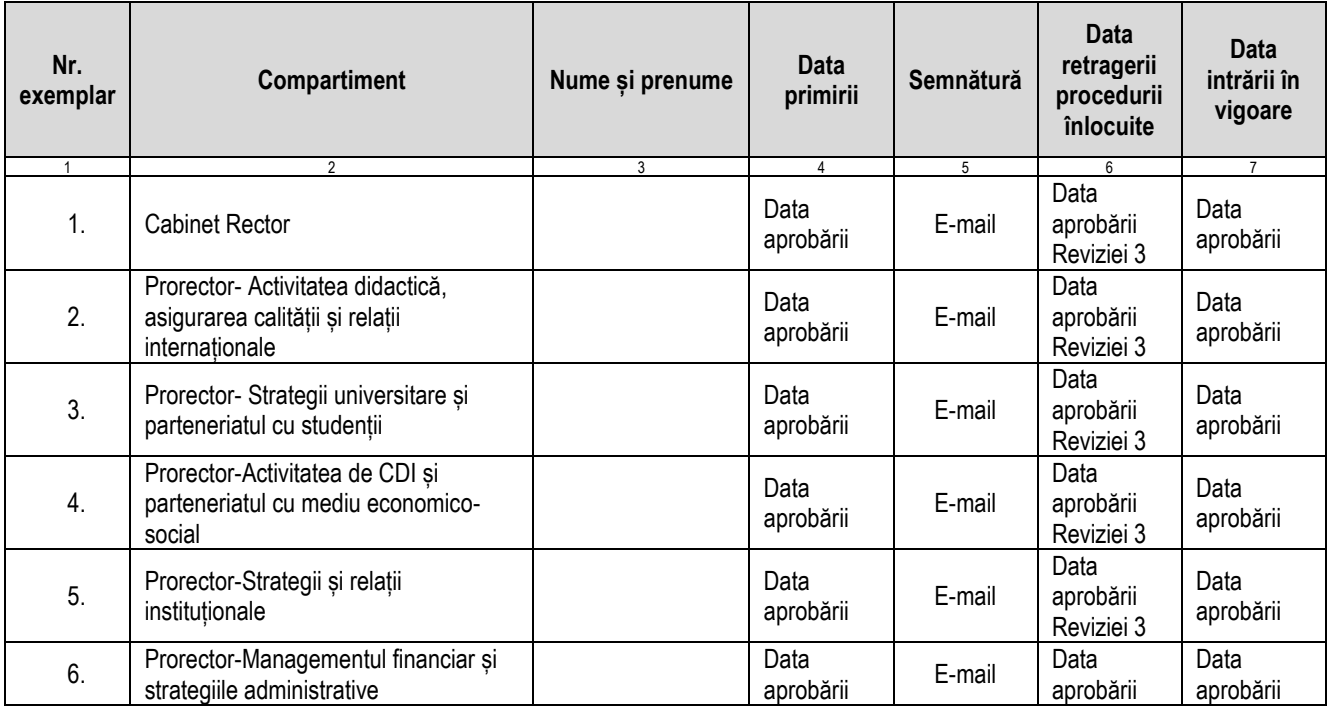

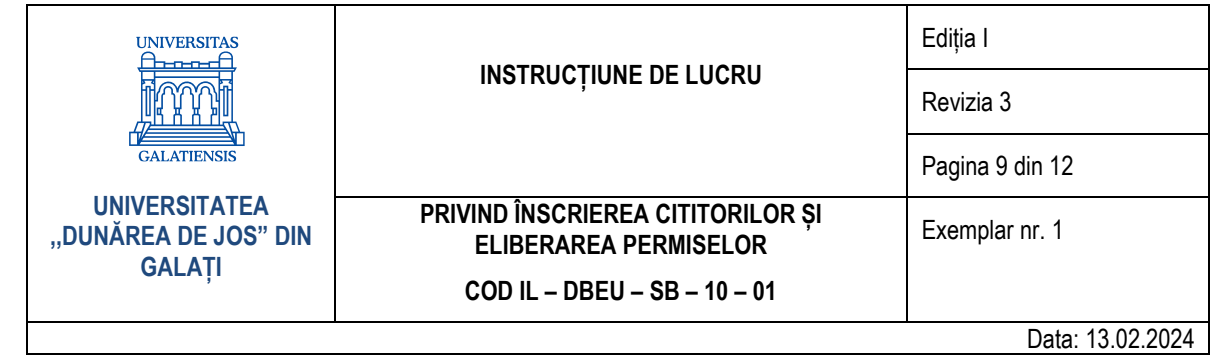

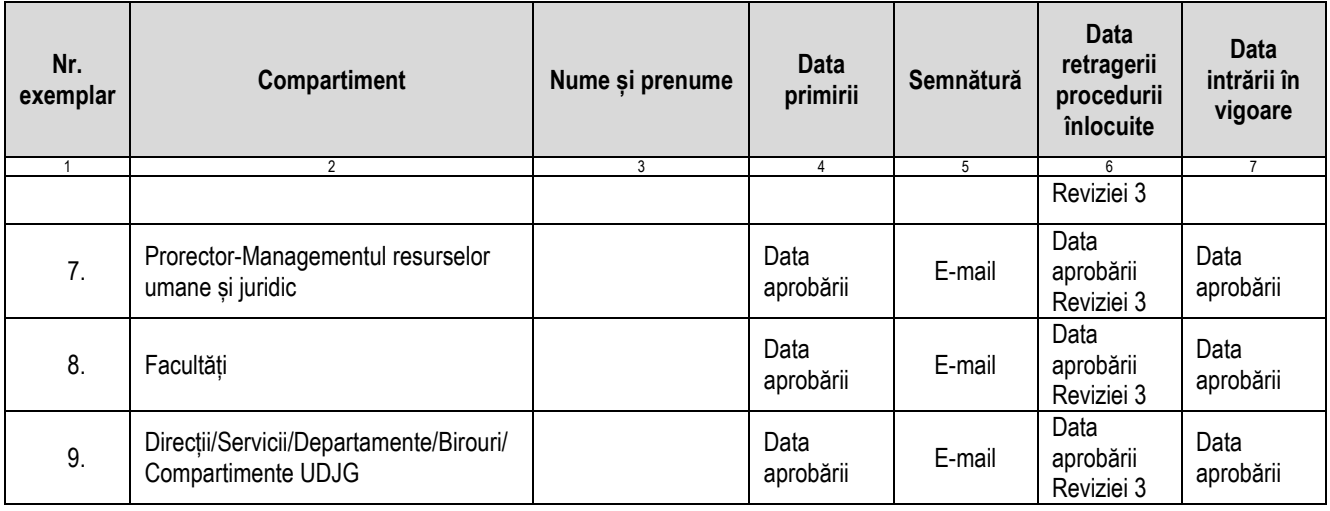

# **10. Anexe**

- **10.1.** Anexa nr. 1 Diagrama de proces
- **10.2.** Anexa nr. 2 Fișa contract cititor
- **10.3.** Anexa nr. 3 Permisul de bibliotecă

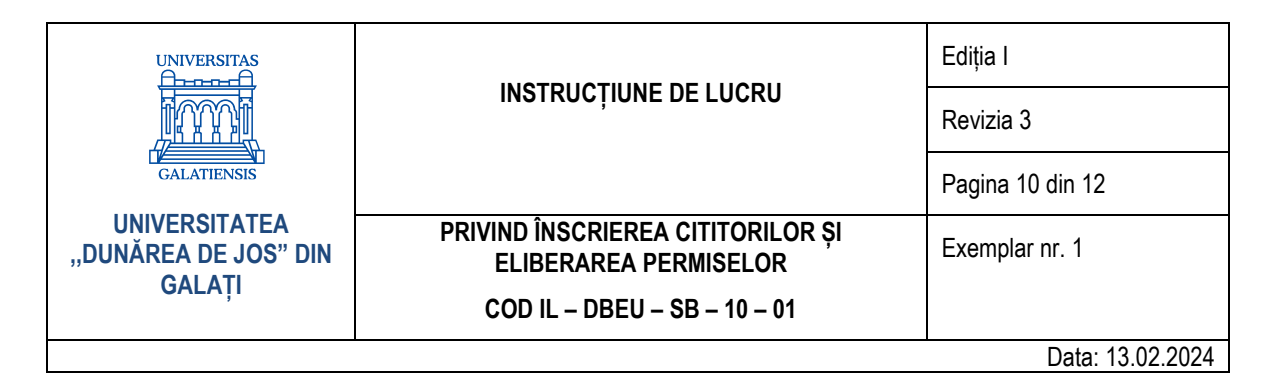

#### **10.1. Anexa nr. 1 – Diagrama de proces**

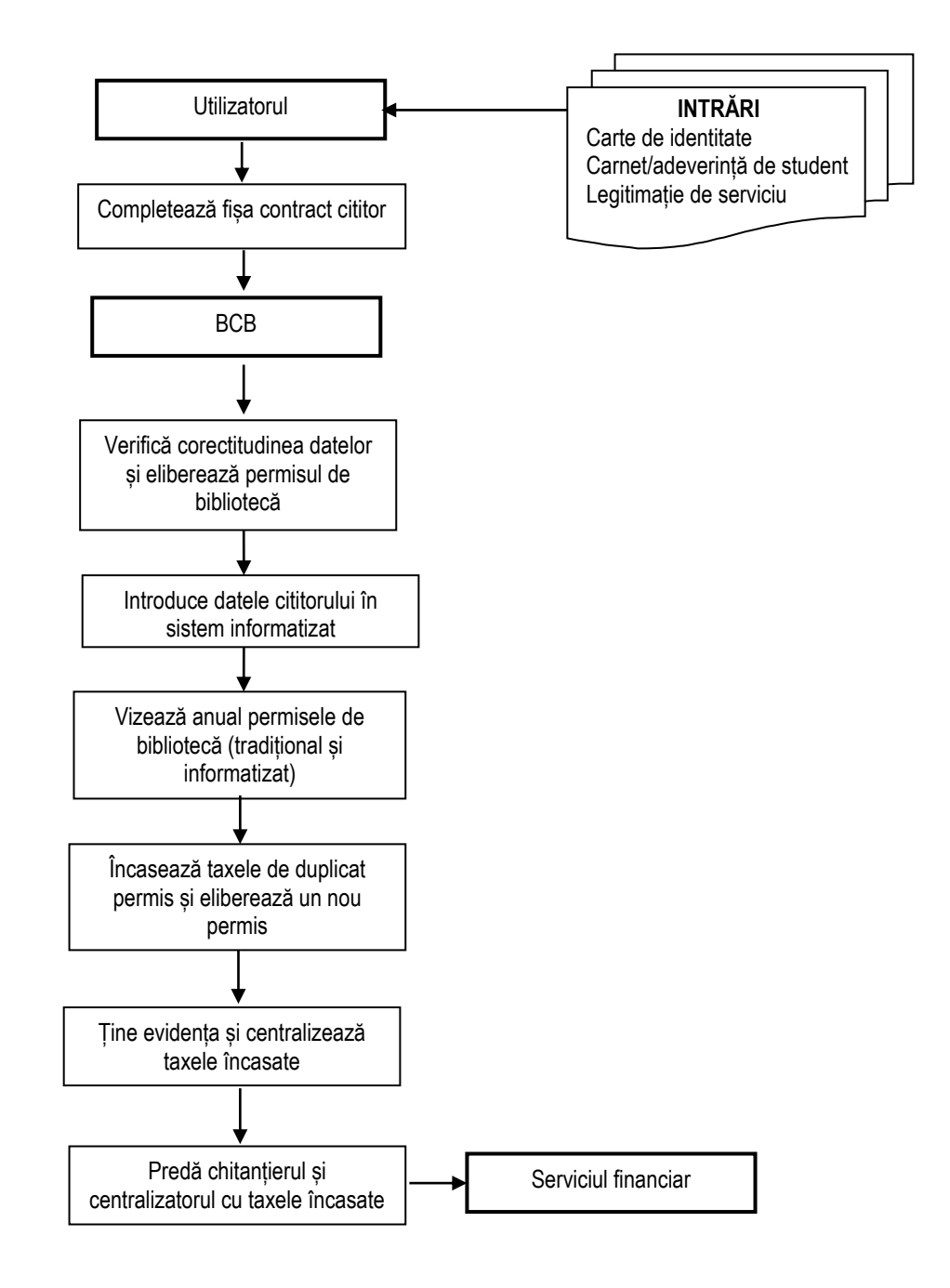

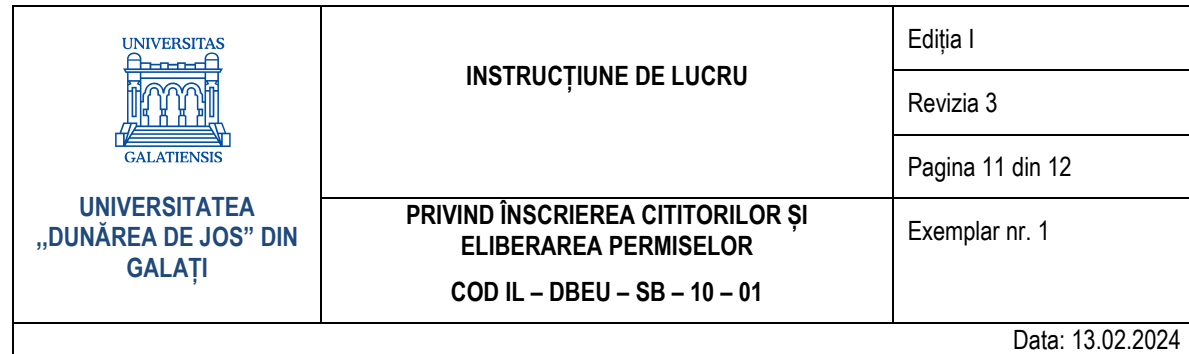

#### Anexa nr. 2 - Fișa contract cititor  $10.2.$

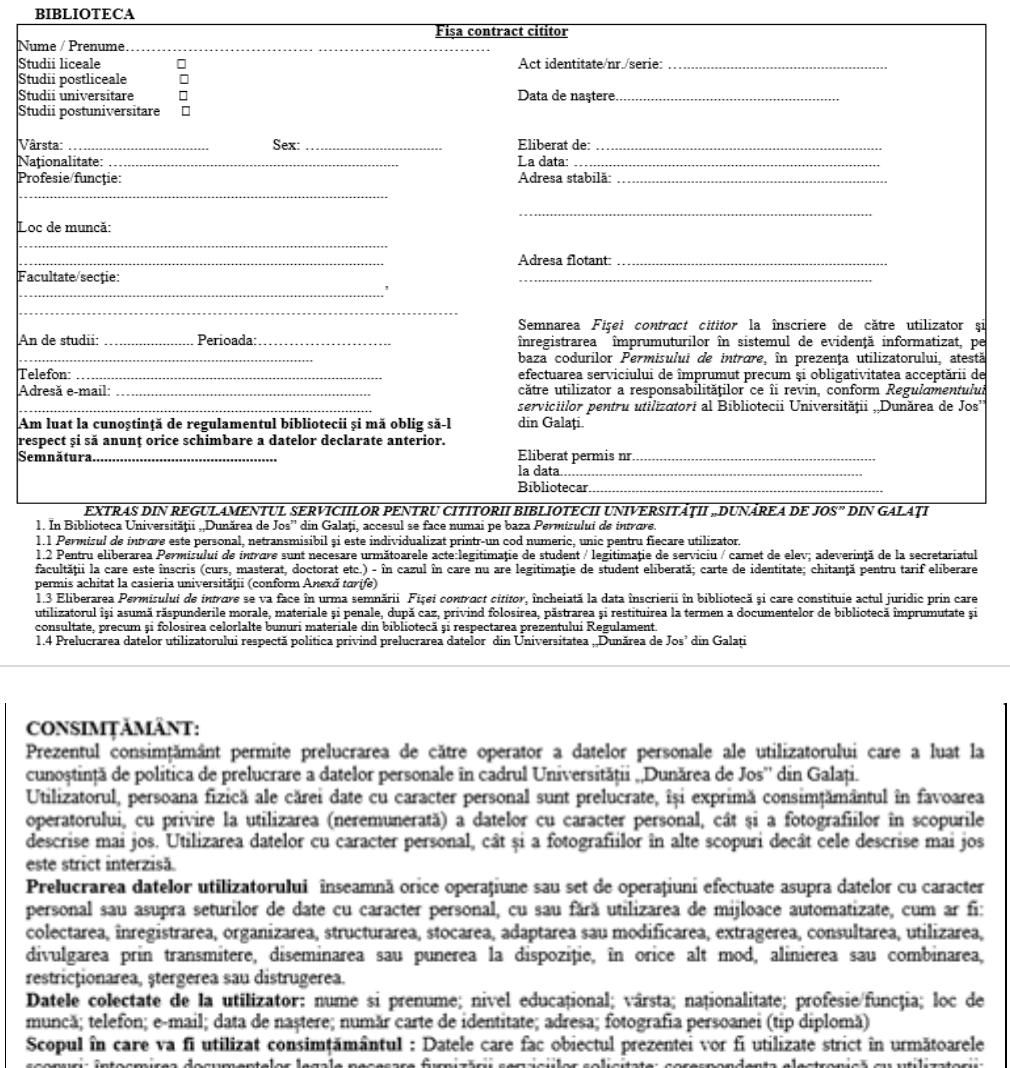

scopuri: întocmirea documentelor legale necesare fumizării serviciilor solicitate; corespondența electronică cu utilizatorii;<br>verificarea accesului persoanelor în spațiul public;<br>**Drepturile utilizatorului**<br>Utilizatorului

retragerea sa.

Data

Numele în clar și semnātura utilizatorului

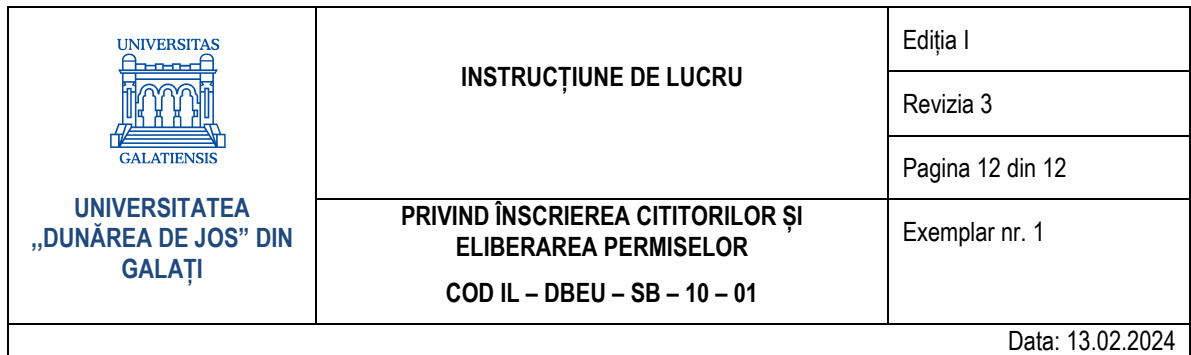

#### Anexa nr. 3 - Permisul de bibliotecă  $10.3.$

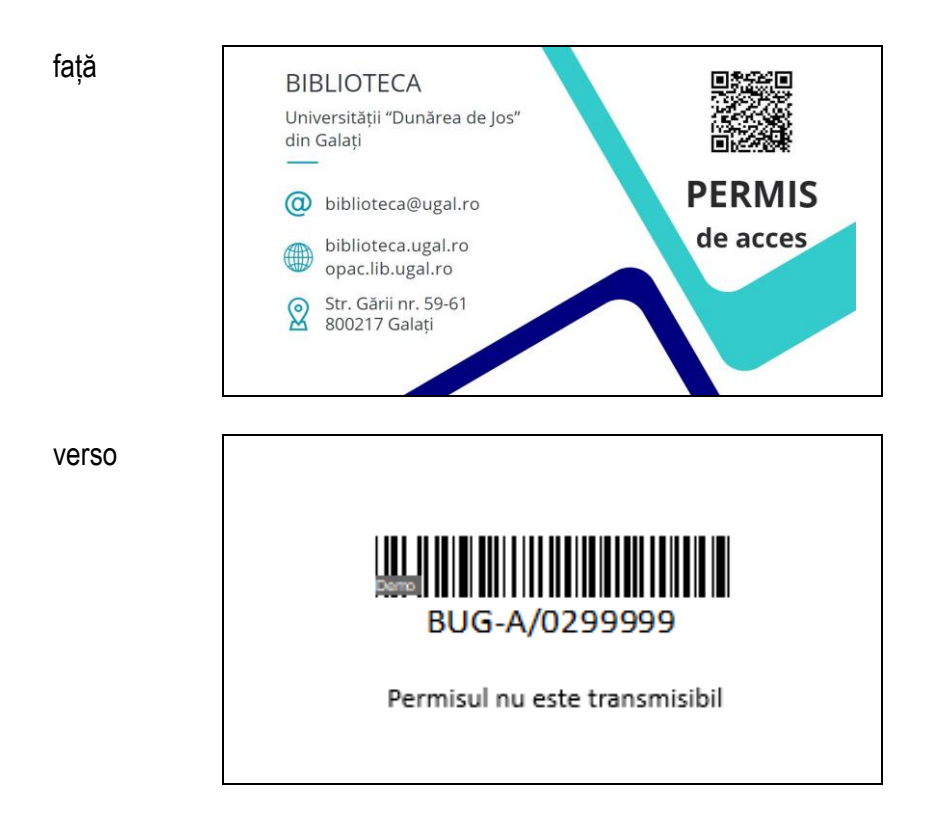